# Федеральное государственное бюджетное образовательное учреждение высшего профессионального образования Московский государственный университет имени М.В. Ломоносова факультет Почвоведения

УТВЕРЖДАЮ

и.о. декана П.В.Красильников /\_\_\_\_\_\_\_\_\_\_\_\_ /

 $\xarrow{\kappa}$   $\longrightarrow$   $20$  r.

# **РАБОЧАЯ ПРОГРАММА ДИСЦИПЛИНЫ**

### **Наименование дисциплины:**

# **ГЕОИНФОРМАЦИОННЫЕ СИСТЕМЫ**

**Уровень высшего образования:** 

*Бакалавриат* 

**Направление подготовки (специальность):**  *06.03.02 Почвоведение*

**Форма обучения: очная**

Рабочая программа рассмотрена и одобрена учебно-методической комиссией факультета почвоведения (протокол № дата \_\_\_\_\_\_\_\_\_\_\_\_ )

Москва 2021

Рабочая программа дисциплины разработана в соответствии с самостоятельно установленным МГУ образовательным стандартом (ОС МГУ) для реализуемых основных профессиональных образовательных программ высшего образования по направлению подготовки 06.03.02 Почвоведение программы бакалавриата.

ОС МГУ утвержден решением Ученого совета МГУ имени М.В.Ломоносова от 28 декабря 2020 года (протокол № 7).

1. **Место дисциплины в структуре ОПОП:** Вариативная часть, дисциплины по выбору студента.

# 2. **Входные требования для освоения дисциплины, предварительные условия:**

Для успешного изучения дисциплины студент должен предварительно освоить следующие дисциплины: картография с основами топографии, информатика, основы почвоведения, почвоведение, география почв.

### 3. **Планируемые результаты обучения в результате освоения дисциплины, соотнесенные с требуемыми компетенциями выпускников:**

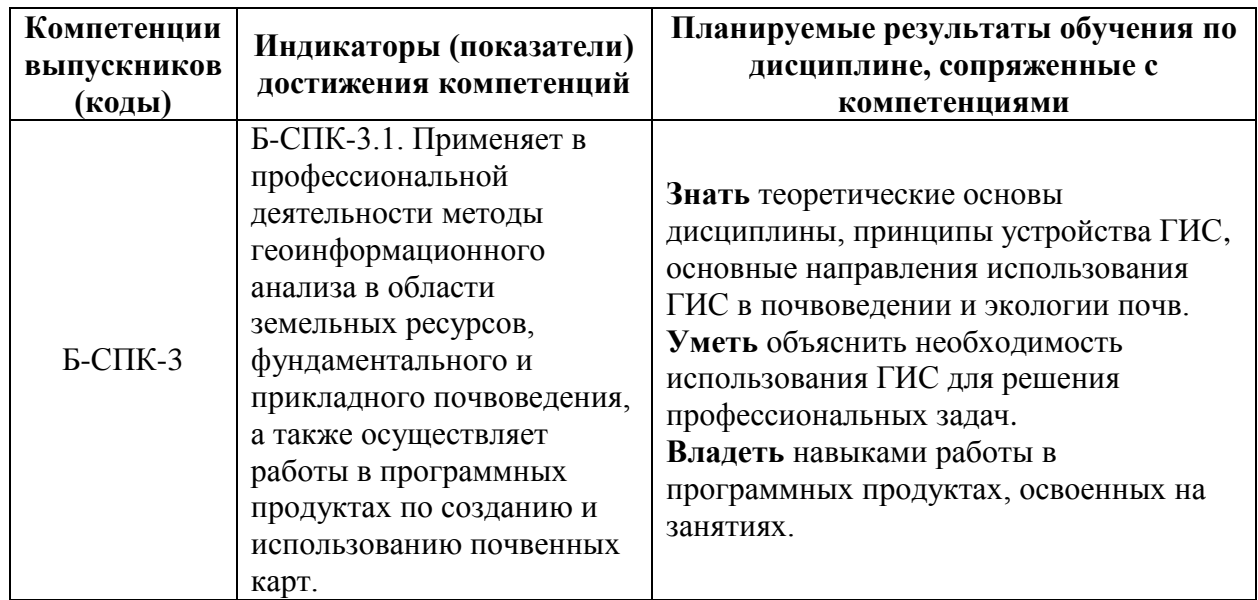

4. **Объем дисциплины** 2 з.е. (72 часа)*,* в том числе 48 академических часов на контактную работу обучающихся с преподавателем, 24 академических часа на самостоятельную работу обучающихся.

# 5. **Формат обучения** очный

6. **Содержание дисциплины, структурированное по разделам и темам, с указанием отведенного на них количества академических часов, и виды учебных занятий**:

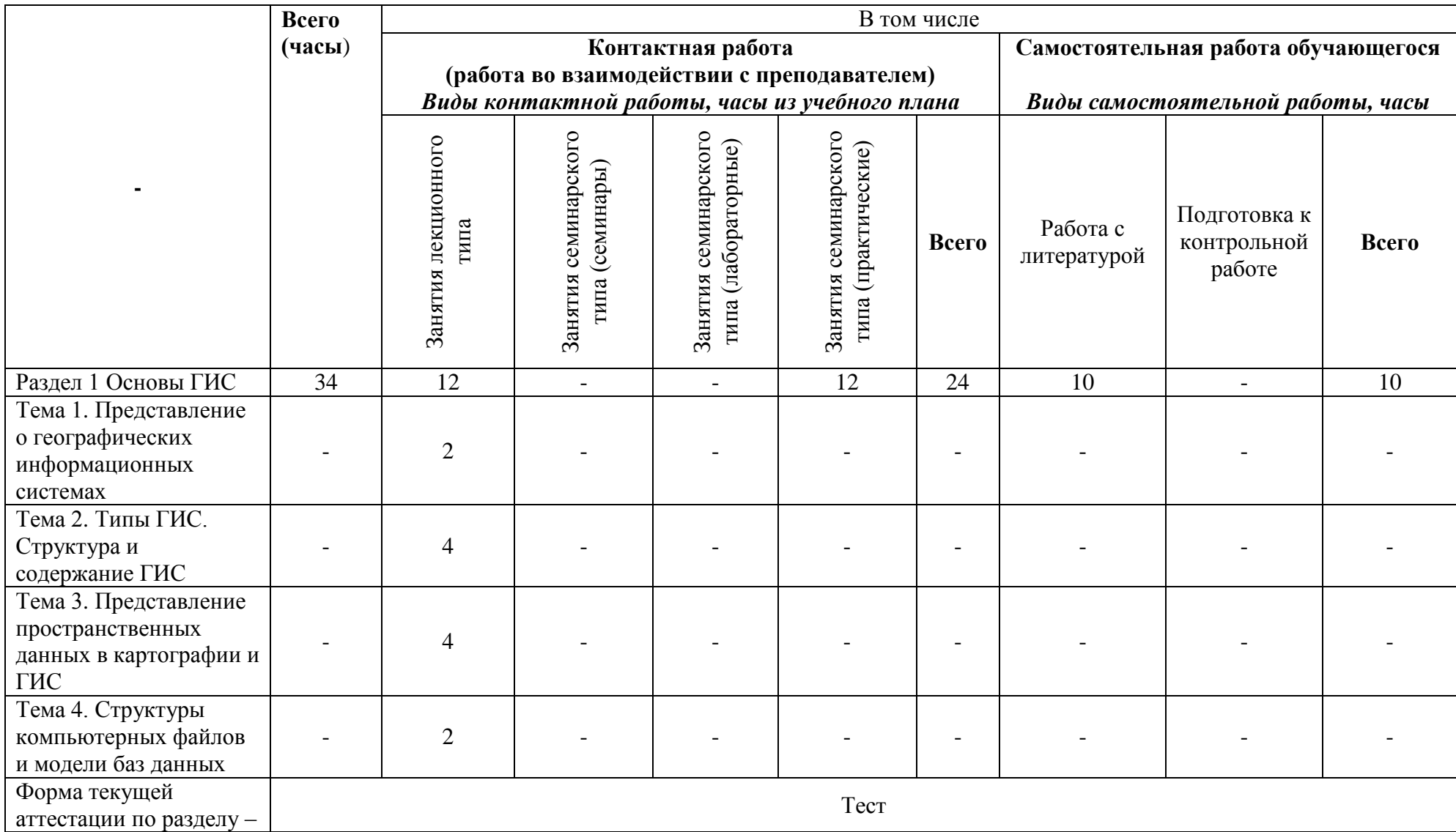

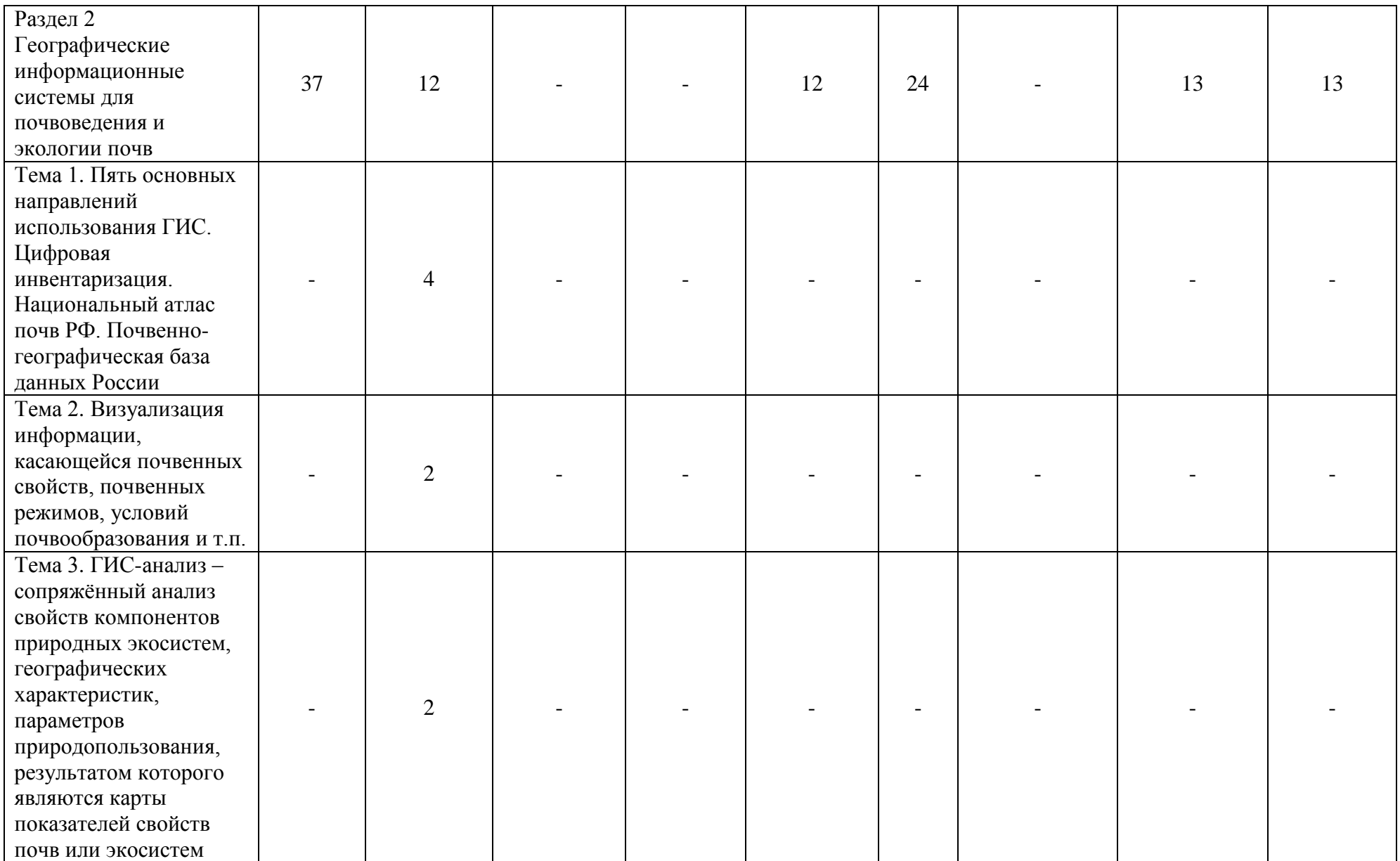

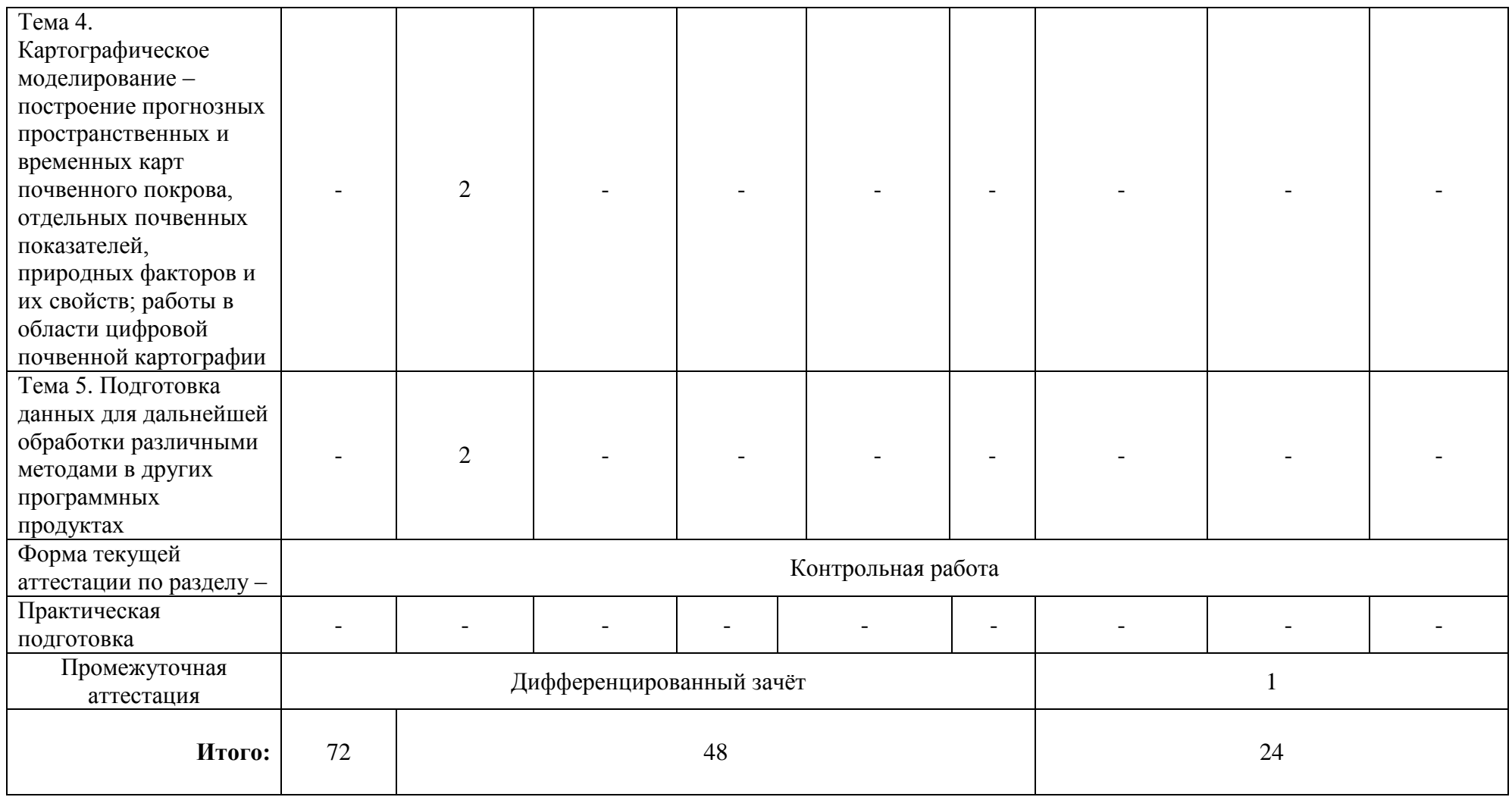

#### **Подробное содержание разделов и тем дисциплины:**

### Раздел 1 Основы ГИС

Тема 1. Представление о географических информационных системах.

Термины и определения: геоинформатика; географическая информационная система (ГИС). ГИС и картография: сравнение использования и возможностей. История развития геоинформатики и ГИС. Современные направления развития ГИС-технологий.

Тема 2. Типы ГИС. Структура и содержание ГИС. Типы и классификации ГИС-систем и ГИС-программ. Специализированное программное обеспечение (CAD-системы, AM-системы, FM-системы, Системы мелкомасштабного пространственного анализа, Системы управления базами данных – СУБД). Структура ГИС: подсистема ввода и редактирования данных; подсистема хранения и обработки информации; подсистема вывода информации.

Тема 3. Представление пространственных данных в картографии и ГИС.

Пространственные данные в ГИС. Графическая и атрибутивная информация. Базовые модели пространственных данных. Растровая и векторная модели. Типы пространственных объектов. Типы пространственных атрибутов. Соотношение понятий: карта; картосхема; картограмма; картодиаграмма.

Тема 4. Структуры компьютерных файлов и модели баз данных.

Структуры компьютерных файлов: неупорядоченные, последовательно упорядоченные, индексированные. Модели баз данных: иерархическая, сетевая, реляционная. Геореляционные модели СУБД.

Раздел 2 Географические информационные системы для почвоведения и экологии почв

Тема 1. Пять основных направлений использования ГИС. Цифровая инвентаризация. Национальный атлас почв РФ. Почвенно-географическая база данных России.

Тема 2. Визуализация информации, касающейся почвенных свойств, почвенных режимов, условий почвообразования и т.п.

Тема 3. ГИС-анализ – сопряжённый анализ свойств компонентов природных экосистем, географических характеристик, параметров природопользования, результатом которого являются карты показателей свойств почв или экосистем.

Тема 4. Картографическое моделирование – построение прогнозных пространственных и временных карт почвенного покрова, отдельных почвенных показателей, природных факторов и их свойств; работы в области цифровой почвенной картографии.

Тема 5. Подготовка данных для дальнейшей обработки различными методами в других программных продуктах.

### 7. **Фонд оценочных средств для оценивания результатов обучения по дисциплине**:

### 7.1. **Типовые контрольные задания или иные материалы для проведения текущего контроля:**

### **Вопросы для тестирования:**

1. Что такое ГИС?

1. Это информационная система, обеспечивающая сбор, хранение, обработку, отображение и распространение пространственно-координированных данных, а также получение на их основе новой информации и знаний

2. Информационно-коммуникационная карта и всемирная система объединённых компьютерных сетей для хранения и передачи информации

3. Комплекс технических, аппаратных и программных средств, предназначенных для автоматической обработки информации, вычислений, автоматического управления

4. Это система визуализации в форме электронных карт, электронное картографическое произведение, функционально подобное электронной карте, поддерживающееся программным обеспечением типа картографических браузеров, обеспечивающих покадровый просмотр растровых изображений карт, картографических визуализаторов, систем настольного картографирования

5. Программное средство для ГИС (информационной системы) – программный продукт, в котором реализованы функциональные возможности ГИС.

2. Для чего нужны ГИС?

1. Работа с пространственно-распределёнными данными

- 2. Пространственный анализ
- 3. Радиометрическое датирование
- 4. Пространственное моделирование
- 5. Первичное терраформирование поверхности
- 3. Причины появления ГИС

1. Накопление огромного объёма информации, статистических, картографических,

- аэрокосмических и других материалов
- 2. Запуск спутников
- 3. Потребность в хранении и упорядочении сведений в базах данных
- 4. Появление и широкое распространение компьютеров

5. Отсутствие стандартов, применимых к электронным объектам в любой форме, от традиционных отсканированных графических образов, электронных таблиц и подготовленных в текстовых редакторах документов

4. Перечислите, какие были периоды в истории и создании ГИС?

Пионерный, государственный, коммерческо-профессиональный и пользовательский

5. Соотнесите периоды развития ГИС со временем:

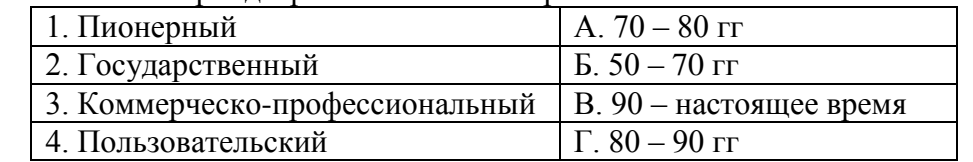

#### 6. Соотнесите периоды развития ГИС с характерными чертами:

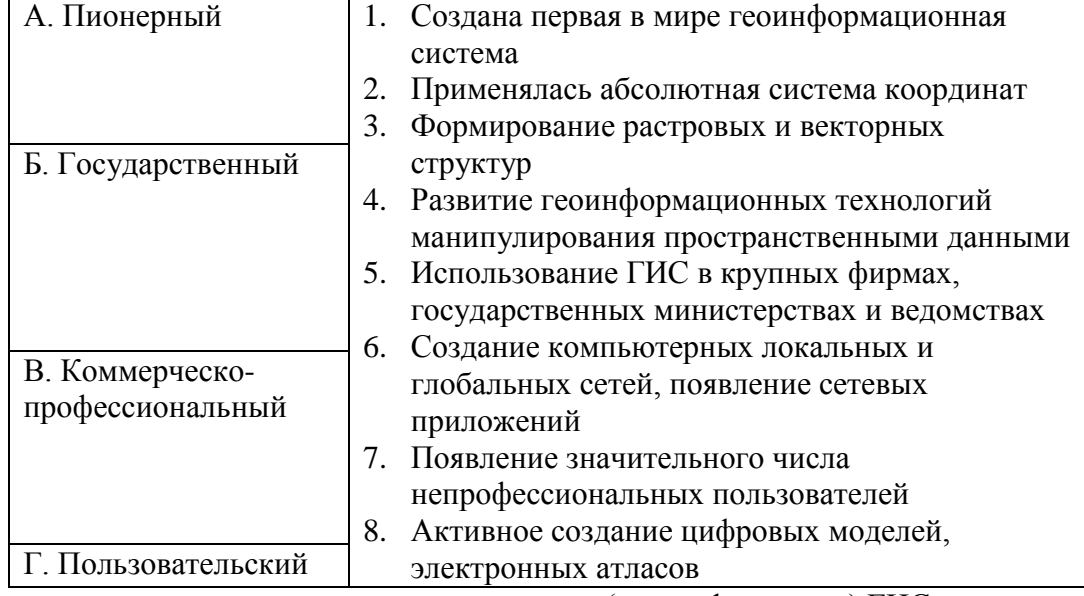

7. Перечислите, по каким критериям различают (классифицируют) ГИС:

1. По пространственному охвату

- 2. По объектам
- 3. По предметной области
- 4. По проблемной ориентации
- 5. По уровню управления
- 6. По доступности, открытости данных и др.
- 7. По архитектуре
- 8. По функциональным возможностям

### 8. Перечислите виды ГИС по территориальному уровню (пространственному охвату):

- 1. Глобальные
- 2. Национальные
- 3. Региональные
- 4. Локальные
- 5. Муниципальные
- 6. Ультралокальные

# 9. Соотнесите виды архитектуры ГИС с их описанием

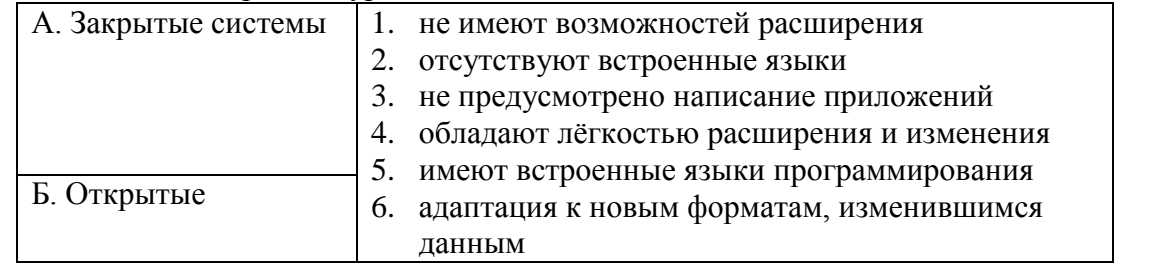

10. Перечислите в правильном порядке функции ГИС в соответствии со схемой, предложенной Р. Томлинсоном:

Наблюдение, Измерение, Описание, Объяснение, Предсказание, Решение

11. Перечислите 5 любых источников пространственно-распределённой информации:

- 1. Астрономо-геодезические данные
- 2. Общегеографические и тематические карты
- 3. Серии карт и комплексных атласов
- 4. Кадастровые данные, планы и карты
- 5. Данные дистанционного зондирования
- 6. Данные натурных наблюдений и измерений
- 7. Результаты лабораторных анализов образцов
- 8. Данные гидрометеорологических наблюдений
- 9. Материалы экологического и других видов мониторинга
- 10. Статистические данные (экономические, политические, социальные)
- 11. Готовые базы данных, цифровые модели из различных источников (ПК,

рабочие станции; CD/DVD и другие носители информации; Интернет)

12. Литературные (текстовые) источники

13. Теоретические и эмпирические закономерности

12. Выберите из списка устройства для преобразования данных картографических источников в цифровую форму (аналого-цифровое преобразование), их ввода в память компьютера или в БД и редактирования:

1. Дигитайзеры (Графический планшет)

- 2. Сканеры
- 3. Курвиметры
- 4. Векторизаторы
- 5. Мышь
- 6. Депопперы
- 7. Клавиатура компьютера
- 8. Нефелометры
- 9. Внешние компьютерные системы, электронные геодезические приборы
- 10. Инклинаторы
- 13. Какие проблемы могут возникать при переводе карт в цифровую форму?
	- 1. Ошибки исходных карт
	- 2. Ошибки ввода информации
	- 3. Недостаточная детализация исходных данных
	- 4. Ошибки преобразования данных
- 14. Какие операции можно осуществлять в ГИС (Перечислите не менее 5):
	- 1. Поддержка моделей пространственных данных
	- 2. Хранение данных
	- 3. Преобразование систем координат и трансформация картографических проекций.
	- 4. Растрово-векторные операции
	- 5. Измерительные операции и операции аналитической (координатной) геометрии.
	- 6. Полигональные операции
	- 7. Операции пространственного анализа
	- 8. Пространственное моделирование
	- 9. Цифровое моделирование рельефа и анализ поверхностей
- 15. Перечислите, какие бывают формы вывода информации?
	- 1. Карты
	- 2. Картосхемы
	- 3. Картограммы (площадные, линейные маршрутные)
	- 4. Картодиаграммы
	- 5. Некартографический вывод
- 16. В ГИС карта это?

1. Модель, отображающая пространственные объекты реального мира с помощью геометрических примитивов (графическая информация) и атрибутивов (атрибутивная информация)

2. Математически определённый способ отображения какой-либо поверхности и объёмных объектов на [плоскость](https://ru.wikipedia.org/wiki/%D0%9F%D0%BB%D0%BE%D1%81%D0%BA%D0%BE%D1%81%D1%82%D1%8C_(%D0%B3%D0%B5%D0%BE%D0%BC%D0%B5%D1%82%D1%80%D0%B8%D1%8F))

3. Область пространства, через которую возможно гладко продолжить входящую в неё геодезическую линию

4. Совокупность географических координат (таких как широта и долгота) в заданной системе координат, позиции которых также могут быть выражены как азимут и расстояние от известного ориентира

17. Выберите из списка базовые (элементарные) типы пространственных объектов в ГИС:

- 1. Точка
- 2. Линия
- 3. Кортеж
- 4. Область (полигон, контур)
- 5. Пиксел (пиксель)
- 6. Массив байтов
- 7. Ячейка (регулярная ячейка)
- 8. Кластер
- 9. Поверхность

10. Тело

11. Множество

# 18. Соотнесите модель данных ГИС с описаниями:

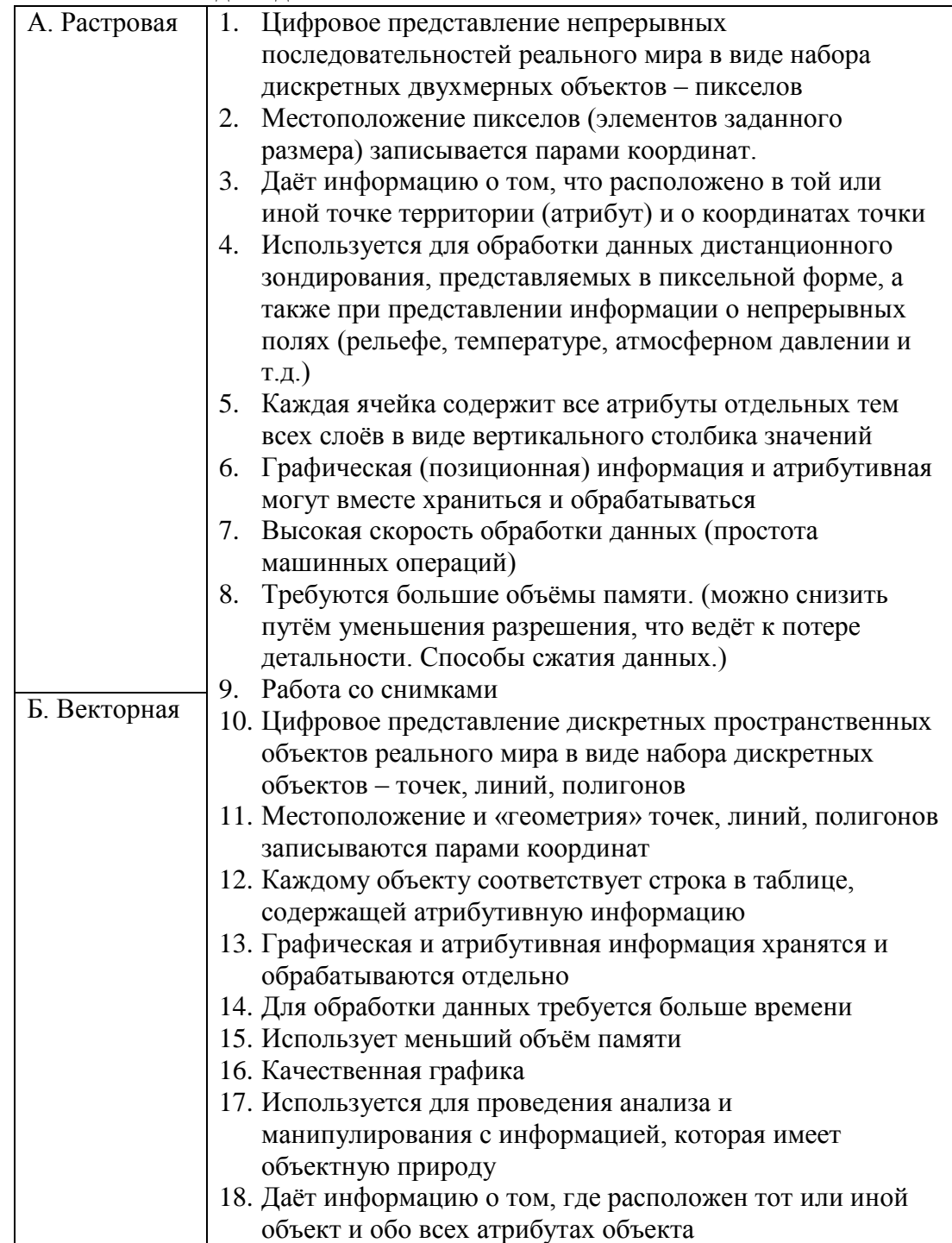

- 19. Выберите из списка основные типы моделей баз данных:
	- 1. Иерархическая
	- 2. Локальная
	- 3. Сетевая
	- 4. Реляционная
	- 5. Командная
	- 6. Объективно-ориентированная
	- 7. Позиционная

### 20. Выберите из списка минусы для иерархической и сетевой моделей:

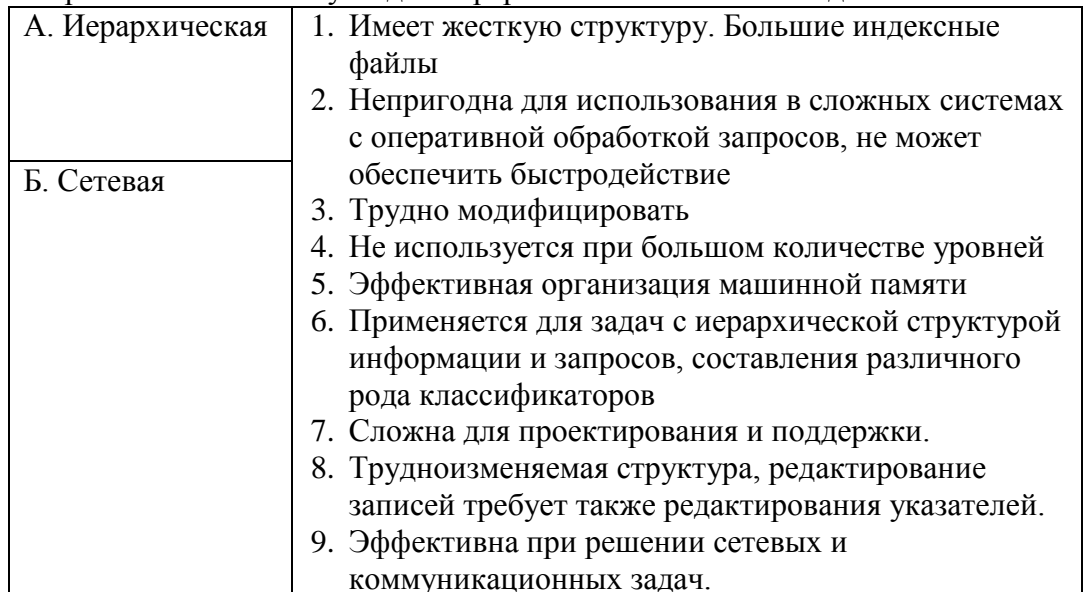

21. Соотнесите иллюстрации с картографическим способом отображения информации:

### **Вопросы контрольной работы:**

#### Вариант 1

Данные: таблицы *Subjects\_RF*, *Adm\_centers* и растр *Rus\_east.jpg* Задание 1. Регистрация растра, оцифровка.

- Откройте таблицу *Subjects RF. Измените проекцию карты на Равнопромежуточную* (РСФСР) из *Категории* Прямые конические проекции России и бывш. СССР. Сделайте оформление слоя однообразным и уберите рисунок.
- Откройте растр *Rus\_east.* По вектору *Subjects\_RF* привяжите растр
- В Косметическом слое оцифруйте (с помощью инструмента Полигон) территорию полуострова Камчатка южнее параллели 60° с.ш., используя режим трассировки или автотрассировки.
- Закройте таблицу *Rus\_east* и удалите объекты с Косметического слоя.
- Откройте таблицу *Adm\_centers* в окне Карты *Subjects\_RF.* Задание 2. Выборка по атрибутам, подписывание объектов, тематические карты диапазонов (картограмма).
- Из таблицы *Subjects\_RF* выберите регионы, в которых все население не превышает 200 тыс. человек (Выборка 1).
- Подпишите названия этих регионов.
- Создайте тематическую карту плотности всего населения (диапазонов) для субъектов из Выборки 1 .

Задание 3. Выборка инструментами, тематические карты отдельных значений (индивидуальные значения точек).

- В окне Списка Выборки 1 найдите субъект РФ, в котором площадь пашни больше, чем в других субъектах.
- Выберите административные центры (таблица *Adm\_centers*), расположенные в этом субъекте (Выборка 2), используя нужный инструмент.
- Создайте тематическую карту типов административных центров Выборки 2 по полю *Centre\_type.*

# Вариант 2

Данные: таблицы *Subjects\_RF*, *Adm\_centers* и растр *Rus\_east.jpg*

Задание 1. Регистрация растра, оцифровка.

- Откройте таблицу *Subjects RF*. Измените проекцию карты на Равнопромежуточную (РСФСР) из *Категории* Прямые конические проекции России и бывш. СССР. Сделайте оформление слоя однообразным и в диалоге Стиль региона уберите рисунок.
- Откройте растр *Rus east*. По вектору *Subjects RF* привяжите растр (предварительно в окне диалога «Регистрация изображения» необходимо выбрать ту же проекцию, в которой теперь отображается векторная карта *Subjects\_RF*).
- В Косметическом слое оцифруйте (в виде полигона) территорию полуострова Камчатка южнее параллели 60° с.ш., используя режим трассировки или автотрассировки.

Закройте таблицу *Rus\_east* и удалите объекты с Косметического слоя. Откройте таблицу *Adm\_centers* в окне Карты *Subjects\_RF.*

Задание 2. Выборка по атрибутам, подписывание объектов, тематические карты диапазонов (картограмма).

- $\bullet$  Из таблицы Subjects RF выберите регионы, в которых все население не превышает 200 тыс. человек (Выборка 1).
- Подпишите названия этих регионов.
- Создайте тематическую карту (диапазонов) Выборки 1 по плотности всего населения. Задание 3. Выборка инструментами, тематические карты отдельных значений (индивидуальные значения точек).
- В окне Списка Выборки 1 найдите субъект РФ, в котором площадь лесов больше, чем в других субъектах.
- Выберите административные центры (таблица *Adm\_centers*), расположенные в этом субъекте (Выборка 2), используя нужный инструмент.
- Создайте тематическую карту типов административных центров Выборки 2 по полю *Centre\_type.*

# Вариант 3

Данные: таблицы *Subjects\_RF*, *Adm\_centers* и растр *Rus\_west.jpg*

Задание 1. Регистрация растра, оцифровка.

- Откройте таблицу *Subjects RF*. Измените проекцию карты на Равнопромежуточную (РСФСР) из Категории Прямые конические проекции России и бывш. СССР. Сделайте оформление слоя однообразным и в диалоге Стиль региона уберите рисунок.
- Откройте растр *Rus\_west*. По вектору *Subjects\_RF* привяжите растр (предварительно в окне диалога «Регистрация изображения» необходимо выбрать ту же проекцию, в которой теперь отображается векторная карта *Subjects\_RF*).
- В Косметическом слое оцифруйте (в виде полигона) материковую часть территории России, ограниченную меридианами 50° и 60° в.д., используя режим трассировки или автотрассировки.

Закройте таблицу *Rus\_west* и удалите объекты с Косметического слоя. Откройте таблицу *Adm\_centers* в окне Карты *Subjects\_RF.*

Задание 2. Выборка по атрибутам, подписывание объектов, тематические карты диапазонов (картограмма).

- Из таблицы *Subjects RF* выберите регионы, в которых городское население не превышает 100 тыс. человек (Выборка 1).
- Подпишите названия этих регионов.
- Создайте тематическую карту (диапазонов) Выборки 1 по плотности городского населения.

Задание 3. Выборка инструментами, тематические карты отдельных значений (индивидуальные значения точек).

 В окне Списка Выборки 1 найдите субъект РФ, в котором площадь пастбищ больше, чем в других субъектах.

- Выберите административные центры (таблица *Adm\_centers*), расположенные в этом субъекте (Выборка 2), используя нужный инструмент.
- Создайте тематическую карту типов административных центров Выборки 2 по полю *Centre\_type.*

#### Вариант 4

Данные: таблицы *Subjects\_RF*, *Adm\_centers* и растр *Rus\_west.jpg*

Задание 1. Регистрация растра, оцифровка.

- Откройте таблицу *Subjects RF*. Измените проекцию карты на Равнопромежуточную (РСФСР) из Категории Прямые конические проекции России и бывш. СССР. Сделайте оформление слоя однообразным и в диалоге Стиль региона уберите рисунок.
- Откройте растр *Rus west*. По вектору *Subjects RF* привяжите растр (предварительно в окне диалога «Регистрация изображения» необходимо выбрать ту же проекцию, в которой теперь отображается векторная карта *Subjects\_RF*).
- В Косметическом слое оцифруйте (в виде полигона) материковую часть территории России, ограниченную меридианами 50° и 60° в.д., используя режим трассировки или автотрассировки.

Закройте таблицу *Rus\_west* и удалите объекты с Косметического слоя. Откройте таблицу *Adm\_centers* в окне Карты *Subjects\_RF.*

Задание 2. Выборка по атрибутам, подписывание объектов, тематические карты диапазонов (картограмма).

- Из таблицы *Subjects RF* выберите регионы, в которых городское население не превышает 100 тыс. человек (Выборка 1).
- Подпишите названия этих регионов.
- Создайте тематическую карту (диапазонов) Выборки 1 по плотности городского населения.

Задание 3. Выборка инструментами, тематические карты отдельных значений (индивидуальные значения точек).

- В окне Списка Выборки 1 найдите субъект РФ, в котором площадь лесов больше, чем в других субъектах.
- Выберите административные центры (таблица *Adm\_centers*), расположенные в этом субъекте (Выборка 2), используя нужный инструмент.
- Создайте тематическую карту типов административных центров Выборки 2 по полю *Centre\_type.*

### Вариант 5

Данные: таблицы *Subjects\_RF*, *Adm\_centers* и растр *Rus\_east.jpg*

Задание 1. Регистрация растра, оцифровка.

- Откройте таблицу *Subjects\_RF*. Измените проекцию карты на Равнопромежуточную (РСФСР) из Категории Прямые конические проекции России и бывш. СССР. Сделайте оформление слоя однообразным и в диалоге Стиль региона уберите рисунок.
- Откройте растр *Rus\_east.* По вектору *Subjects\_RF* привяжите растр (предварительно в окне диалога «Регистрация изображения» необходимо выбрать ту же проекцию, в которой теперь отображается векторная карта *Subjects\_RF*).
- В Косметическом слое оцифруйте (в виде полигона) материковую часть территории Дальнего Востока южнее параллели 50° с.ш., используя режим трассировки или автотрассировки.

Закройте таблицу *Rus\_east* и удалите объекты с Косметического слоя. Откройте таблицу *Adm\_centers* в окне Карты *Subjects\_RF.*

Задание 2. Выборка по атрибутам, подписывание объектов, тематические карты диапазонов (картограмма).

 Из таблицы *Subjects\_RF* выберите регионы, в которых сельское население не превышает 100 тыс. человек (Выборка 1).

- Подпишите названия этих регионов.
- Создайте тематическую карту (диапазонов) Выборки 1 по плотности сельского населения.

Задание 3. Выборка инструментами, тематические карты отдельных значений (индивидуальные значения точек).

- В окне Списка Выборки 1 найдите субъект РФ, в котором площадь пастбищ больше, чем в других субъектах.
- Выберите административные центры (таблица *Adm\_centers*), расположенные в этом субъекте (Выборка 2), используя нужный инструмент.
- Создайте тематическую карту типов административных центров Выборки 2 по полю *Centre\_type.*

### Вариант 6

Данные: таблицы *Subjects\_RF*, *Adm\_centers* и растр *Rus\_east.jpg* Задание 1. Регистрация растра, оцифровка.

- Откройте таблицу *Subjects RF*. Измените проекцию карты на Равнопромежуточную (РСФСР) из Категории Прямые конические проекции России и бывш. СССР. Сделайте оформление слоя однообразным и в диалоге Стиль региона уберите рисунок.
- Откройте растр *Rus east*. По вектору *Subjects RF* привяжите растр (предварительно в окне диалога «Регистрация изображения» необходимо выбрать ту же проекцию, в которой теперь отображается векторная карта *Subjects\_RF*).
- В Косметическом слое оцифруйте (в виде полигона) материковую часть территории Дальнего Востока южнее параллели 50° с.ш., используя режим трассировки или автотрассировки.

Закройте таблицу *Rus\_east* и удалите объекты с Косметического слоя. Откройте таблицу *Adm\_centers* в окне Карты *Subjects\_RF.*

Задание 2. Выборка по атрибутам, подписывание объектов, тематические карты диапазонов (картограмма).

- Из таблицы *Subjects\_RF* выберите регионы, в которых сельское население не превышает 100 тыс. человек (Выборка 1).
- Подпишите названия этих регионов.
- Создайте тематическую карту (диапазонов) Выборки 1 по плотности сельского населения.

Задание 3. Выборка инструментами, тематические карты отдельных значений (индивидуальные значения точек).

- В окне Списка Выборки 1 найдите субъект РФ, в котором площадь болот больше, чем в других субъектах.
- Выберите административные центры (таблица *Adm\_centers*), расположенные в этом субъекте (Выборка 2), используя нужный инструмент.
- Создайте тематическую карту типов административных центров Выборки 2 по полю *Centre\_type.*

# Вариант 7

Данные: таблицы *Subjects\_RF*, *Adm\_centers* и растр *Rus\_west.jpg* Задание 1. Регистрация растра, оцифровка.

- Откройте таблицу *Subjects RF*. Измените проекцию карты на Равнопромежуточную (РСФСР) из Категории Прямые конические проекции России и бывш. СССР. Сделайте оформление слоя однообразным и в диалоге Стиль региона уберите рисунок.
- Откройте растр *Rus\_west*. По вектору *Subjects\_RF* привяжите растр (предварительно в окне диалога «Регистрация изображения» необходимо выбрать ту же проекцию, в которой теперь отображается векторная карта *Subjects\_RF*).
- В Косметическом слое оцифруйте (в виде полигона) Кольский полуостров, Карельский перешеек и материковую часть территории России, ограниченную с юга параллелью

60° с.ш., а с востока меридианом 50° в.д., используя режим трассировки или автотрассировки.

Закройте таблицу *Rus\_west* и удалите объекты с Косметического слоя. Откройте таблицу *Adm\_centers* в окне Карты *Subjects\_RF.*

Задание 2. Выборка по атрибутам, подписывание объектов, тематические карты диапазонов (картограмма).

- Из таблицы *Subjects\_RF* выберите регионы, в которых сельское население превышает 1 млн человек (Выборка 1).
- Подпишите названия этих регионов.
- Создайте тематическую карту (диапазонов) Выборки 1 по плотности сельского населения.

Задание 3. Выборка инструментами, тематические карты отдельных значений (индивидуальные значения точек).

- В окне Списка Выборки 1 найдите субъект РФ, в котором площадь сенокосов больше, чем в других субъектах.
- Выберите административные центры (таблица *Adm\_centers*), расположенные в этом субъекте (Выборка 2), используя нужный инструмент.
- Создайте тематическую карту типов административных центров Выборки 2 по полю *Centre\_type.*

### Вариант 8

Данные: таблицы *Subjects\_RF*, *Adm\_centers* и растр *Rus\_west.jpg* Задание 1. Регистрация растра, оцифровка.

- Откройте таблицу *Subjects RF. Измените проекцию карты на Равнопромежуточную* (РСФСР) из Категории Прямые конические проекции России и бывш. СССР. Сделайте оформление слоя однообразным и в диалоге Стиль региона уберите рисунок.
- Откройте растр *Rus west*. По вектору *Subjects\_RF* привяжите растр (предварительно в окне диалога «Регистрация изображения» необходимо выбрать ту же проекцию, в которой теперь отображается векторная карта *Subjects\_RF*).
- В Косметическом слое оцифруйте (в виде полигона) южную часть европейской территории России, ограниченную с севера параллелью 50° с.ш., используя режим трассировки или автотрассировки.

Закройте таблицу *Rus\_west* и удалите объекты с Косметического слоя. Откройте таблицу *Adm\_centers* в окне Карты *Subjects\_RF.*

Задание 2. Выборка по атрибутам, подписывание объектов, тематические карты диапазонов (картограмма).

- Из таблицы *Subjects RF* выберите регионы, в которых сельское население превышает 1 млн человек (Выборка 1).
- Подпишите названия этих регионов.
- Создайте тематическую карту (диапазонов) Выборки 1 по плотности сельского населения.

Задание 3. Выборка инструментами, тематические карты отдельных значений (индивидуальные значения точек).

- В окне Списка Выборки 1 найдите субъект РФ, в котором площадь пашни меньше, чем в других субъектах.
- Выберите административные центры (таблица *Adm\_centers*), расположенные в этом субъекте (Выборка 2), используя нужный инструмент.
- Создайте тематическую карту типов административных центров Выборки 2 по полю *Centre\_type.*

### Вариант 9

Данные: таблицы *Subjects\_RF*, *Adm\_centers* и растр *Rus\_east.jpg*

Задание 1. Регистрация растра, оцифровка.

- Откройте таблицу *Subjects RF*. Измените проекцию карты на Равнопромежуточную (РСФСР) из Категории Прямые конические проекции России и бывш. СССР. Сделайте оформление слоя однообразным и в диалоге Стиль региона уберите рисунок.
- Откройте растр *Rus east*. По вектору *Subjects RF* привяжите растр (предварительно в окне диалога «Регистрация изображения» необходимо выбрать ту же проекцию, в которой теперь отображается векторная карта *Subjects\_RF*).
- В Косметическом слое оцифруйте (в виде полигона) материковую часть территории России восточнее меридиана 170° в.д. (Чукотка), используя режим трассировки или автотрассировки.

Закройте таблицу *Rus\_east* и удалите объекты с Косметического слоя. Откройте таблицу *Adm\_centers* в окне Карты *Subjects\_RF.*

Задание 2. Выборка по атрибутам, подписывание объектов, тематические карты диапазонов (картограмма).

- $\bullet$  Из таблицы *Subjects RF* выберите регионы, в которых все население превышает 3 млн человек (Выборка 1).
- Подпишите названия этих регионов.
- Создайте тематическую карту (диапазонов) Выборки 1 по плотности всего населения. Задание 3. Выборка инструментами, тематические карты отдельных значений (индивидуальные значения точек).
- В окне Списка Выборки 1 найдите субъект РФ, в котором площадь пашни больше, чем в других субъектах.
- Выберите административные центры (таблица *Adm\_centers*), расположенные в этом субъекте (Выборка 2), используя нужный инструмент.
- Создайте тематическую карту типов административных центров Выборки 2 по полю *Centre\_type.*

# Вариант 10

Данные: таблицы *Subjects\_RF*, *Adm\_centers* и растр *Rus\_east.jpg*

# Задание 1. Регистрация растра, оцифровка.

- Откройте таблицу *Subjects\_RF*. Измените проекцию карты на Равнопромежуточную (РСФСР) из Категории Прямые конические проекции России и бывш. СССР. Сделайте оформление слоя однообразным и в диалоге Стиль региона уберите рисунок.
- Откройте растр *Rus\_east*. По вектору *Subjects\_RF* привяжите растр (предварительно в окне диалога «Регистрация изображения» необходимо выбрать ту же проекцию, в которой теперь отображается векторная карта *Subjects\_RF*).
- В Косметическом слое оцифруйте (в виде полигона) материковую часть территории России восточнее меридиана 170° в.д. (Чукотка), используя режим трассировки или автотрассировки.

Закройте таблицу *Rus\_east* и удалите объекты с Косметического слоя. Откройте таблицу *Adm\_centers* в окне Карты *Subjects\_RF.*

Задание 2. Выборка по атрибутам, подписывание объектов, тематические карты диапазонов (картограмма).

- $\bullet$  Из таблицы *Subjects RF* выберите регионы, в которых все население превышает 3 млн человек (Выборка 1).
- Подпишите названия этих регионов.
- Создайте тематическую карту (диапазонов) Выборки 1 по плотности всего населения. Задание 3. Выборка инструментами, тематические карты отдельных значений (индивидуальные значения точек).
- В окне Списка Выборки 1 найдите субъект РФ, в котором площадь лесов больше, чем в других субъектах.
- Выберите административные центры (таблица *Adm\_centers*), расположенные в этом субъекте (Выборка 2), используя нужный инструмент.
- Создайте тематическую карту типов административных центров Выборки 2 по полю *Centre\_type.*

### 7.2. **Типовые контрольные вопросы, задания или иные материалы для проведения промежуточной аттестации:**

- 1. Термины и определения: геоинформатика; географическая информационная система (ГИС).
- 2. Какие преимущества ГИС имеет перед традиционной картографией? Для чего нужны ГИС?
- 3. Что способствовало появлению ГИС и геоинформатики?
- 4. Когда и где появились первые ГИС? Какими они были?
- 5. Какие периоды в истории развития ГИС выделяют? Дайте характеристику этих периодов.
- 6. Каковы современные направления развития ГИС-технологий? Приведите примеры реализации возможностей ГИС в настоящее время.
- 7. Типы и классификации ГИС-информационных систем. По каким характеристикам их различают?
- 8. Типы и классификации ГИС-программных продуктов. В чём отличие ГИС от CADсистем, FM-систем и AM-систем?
- 9. Структура ГИС: подсистема ввода и редактирования данных. Опишите используемые устройства, вводимую информацию.
- 10. Назовите источники пространственно распределённых данных для ГИС. По каким характеристикам их различают?
- 11. Структура ГИС: подсистема хранения и обработки информации. Назовите основные операции, осуществляемые в подсистеме.
- 12. Структура ГИС: подсистема вывода информации. Опишите используемые устройства, виды и формы вывода информации.
- 13. Принципы устройства ГИС. Что представляют собой графические и атрибутивные данные в ГИС?
- 14. Перечислите и дайте определения геометрических примитивов (элементарных типов пространственных объектов) в ГИС.
- 15. Основные характеристики растровой модели пространственных данных.
- 16. Основные характеристики векторной модели пространственных данных.
- 17. Представление пространственных данных в растровой модели и в векторной модели. Основные отличия, особенности использования.
- 18. Основные структуры компьютерных файлов (неупорядоченные, последовательно упорядоченные, индексированные). Опишите процедуру индексирования файлов.
- 19. Опишите модели БД первого поколения иерархическую, сетевую.
- 20. Реляционная модель БД. Свойства и основные понятия реляционных БД.
- 21. Как функционируют реляционные СУБД? В чём заключается их преимущество для ГИС? Для чего применяются Web-GIS-серверы?
- 22. Дайте характеристику основных типов пространственных объектов на картах (дискретные объекты; непрерывные явления; обобщённые по площади объекты). Приведите примеры.
- 23. Шкалы измерений атрибутивных данных и связанные с ними основные типы пространственных атрибутов на картах (категории; ранги; количество; величина; отношение). Приведите примеры.
- 24. Дайте определения понятиям: карта; картосхема; картограмма; картодиаграмма. Приведите примеры.
- 25. Охарактеризуйте основные направления использования ГИС в почвоведении и экологии почв.
- 26. Использование ГИС для компьютерной инвентаризации информации. Приведите примеры.
- 27. Использование ГИС для визуализации информации. Приведите примеры.
- 28. Использование методов ГИС-анализа. Приведите примеры.
- 29. Использование ГИС для картографического моделирования. Приведите примеры.
- 30. Использование ГИС в целях подготовки данных для дальнейшей обработки в других программных продуктах. Приведите примеры.
- 31. Какие возможности вы видите для использования ГИС в своей курсовой работе (в исследованиях, проводимых на вашей кафедре)?

### 8. **Шкала и критерии оценивания результатов обучения по дисциплине:**

В таблице представлена шкала оценивания результатов обучения по дисциплине. Уровень знаний обучающегося оценивается на "отлично", "хорошо", "удовлетворительно", "неудовлетворительно".

Оценка "отлично" выставляется, если обучающийся демонстрирует сформированные систематические знания, умения и навыки их практического использования. Оценка "хорошо" ставится, если при демонстрации знаний, умений и навыков студент допускает отдельные неточности (пробелы, ошибочные действия) непринципиального характера. При несистематических знаниях, демонстрации отдельных (но принципиально значимых навыков) и затруднениях в демонстрации других навыков выставляется оценка «удовлетворительно». Оценка "неудовлетворительно" ставится, если знания и умения фрагментарны, а навыки отсутствуют.

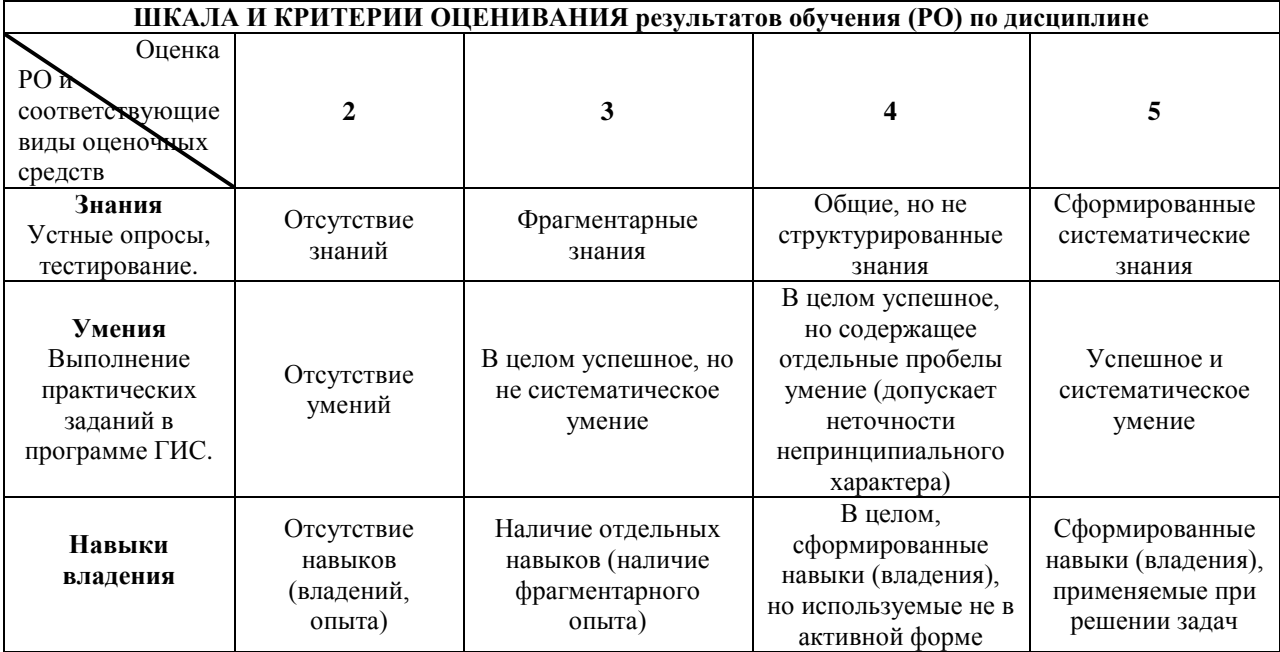

### 9. **Ресурсное обеспечение:**

Перечень основной и дополнительной литературы:

Основная литература:

Геоинформатика. Толковый словарь основных терминов / Под ред. А.М. Берлянта и

А.В. Кошкарева. М.: ГИС-Ассоциация, 1999. – http://www.gisa.ru/geoinfoslovar.html Лурье И.К. Геоинформационное картографирование. М.: КДУ, 2010.

Алябина И.О., Конюшкова М.В., Кириллова В.А. Геоинформационные системы. Практикум в программе MapInfo 12.5 (32-бита): учебное пособие. М.: МАКС Пресс, 2018. Часть I. Уроки MapInfo 12.5 (32-бита). 2018. – <https://istina.msu.ru/publications/book/137717448/>

### Дополнительная литература:

Геоинформатика: Учеб. [для студентов вузов / Е.Г.](https://nbmgu.ru/order/storing.aspx?uid=79e655de-1aef-4643-8daf-ebbfbd813f7a&cat=book&db=BOOK) Капралов, А.В. Кошкарев, В.С. Тикунов и др. Под ред. В.С. Тикунова; Моск. гос. ун-т им. [М.В.Ломоносова,](https://nbmgu.ru/order/storing.aspx?uid=79e655de-1aef-4643-8daf-ebbfbd813f7a&cat=book&db=BOOK) М.: Академия, 2005.

ДеМерс Майкл Н. Географические информационные системы. Основы. М.: Дата+, 1999. Геоинформатика. Книга 1 / Под ред. В.С. Тикунова. М.: Изд. центр «Академия», 2008. Геоинформатика. Книга 2 / Под ред. В.С. Тикунова. М.: Изд. центр «Академия», 2008.

Перечень лицензионного программного обеспечения

MapInfo Professional 12.5

 Перечень профессиональных баз данных и информационных справочных систем Информационная система «Почвенно-географическая база данных России» – [https://soil](https://soil-db.ru/)[db.ru/.](https://soil-db.ru/)

 Перечень ресурсов информационно-телекоммуникационной сети «Интернет» (при необходимости)

Географические информационные системы и дистанционное зондирование – [http://gis](http://gis-lab.info/)[lab.info;](http://gis-lab.info/) Всё о ГИС и их применении – [http://www.gistechnik.ru/;](http://www.gistechnik.ru/) Геоинформационный портал ГИС-ассоциации – [http://www.gisa.ru/;](http://www.gisa.ru/) библиотеки: [https://elibrary.ru/;](https://elibrary.ru/) [https://cyberleninka.ru/;](https://cyberleninka.ru/) [https://nbmgu.ru/;](https://nbmgu.ru/) [https://www.researchgate.net/.](https://www.researchgate.net/)

Описание материально-технической базы

# А. Помещения

Лекционная потоковая аудитория, оснащенная презентационным оборудованием (проектор, компьютер, выход в Интернет). Компьютерный класс для практических занятий.

# Б. Оборудование

Для лекционных аудиторий: презентационное оборудование. Для практических занятий: компьютеры со специализированным программным обеспечением и выходом в Интернет.

# 10. **Язык преподавания:** русский

# 11. **Преподаватель (преподаватели):**

И.О. Алябина профессор кафедры географии почв доктор биологических наук (МГУ, 2016) доцент (2008)

В.А. Кириллова научный сотрудник, кандидат биологических наук (МГУ, 2017)

# 12. **Разработчики программы:**

И.О. Алябина профессор кафедры географии почв доктор биологических наук (МГУ, 2016) доцент (2008)

В.А. Кириллова научный сотрудник, кандидат биологических наук (МГУ, 2017)

### 13. **Краткая аннотация дисциплины:**

Дисциплина «Геоинформационные системы» состоит из лекционной и практической частей. Целью лекционной части является формирование у студентов теоретических знаний о геоинформационных системах. В ней освещены общие вопросы, дающие представление о географических информационных системах, история и современные направления развития ГИС-технологий, структура и содержание ГИС, специфика хранения и представления информации в ГИС, базовые модели пространственных данных и систем управления базами данных. Изложены основные направления применения ГИС в почвоведении, экологии почв и смежных дисциплинах, показаны примеры использования ГИС. Практическая часть нацелена на приобретение навыков работы с пространственнораспределёнными данными и включает первичное освоение специальных программных продуктов, выполнение заданий с использованием основных алгоритмов.